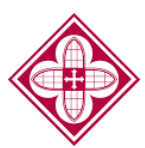

# Saint Martin's UNIVERSITY

## **How to: Accept/Decline your Awards Online**

### **Saint Martin's Online Financial Aid Portal**

All students are given an account to access their financial aid offer online. An email notification is sent to you with login information to create or login to your account. The portal is used to view your financial aid offer for the academic year, view disbursements, and view any missing documents.

Each year students are required to accept/decline their awards to notify the Office of Financial Aid which awards they would like to accept or decline.

- 1. If it is your first time Saint Martin's into this site, follow the instructions on **Financial Aid Portal** LOG TN the main login Welcome to Saint Martin's University Financial Aid Portal! This portal allows you to: Student ID (without "P" - Check the status of your financial aid page. If you are a Password\PIN - Track documents - View your financial aid awards returning user, - View the anticipated disbursement dates for your financial aid funds Forgot Your Pa login to your - Receive important announcements Financial Aid Portal Billing Information can be found at: SelfService **FAFSA/WASFA Priority Deadline - January 1** using your Saint **Log-In Instructions** \*Continuing Students will NOT receive a<br>hard-copy of their award letter. Students<br>ill receive an email to notify them that the<br>award letter is available online. All Students, Martin's Student ID As of April 20, new password requirements will be implemented for the Financial Aid Portal. To prepare for # without the "P" this change, we are recommending that users change their password now to prevent any disruption in service. A new password must meet the following criteria: 1. Minimum length of 9 characters and the password 2. Contain at least one uppercase (A-z) and one lowercase (a-z) letter<br>3. Contain at least one uppercase (A-z) and one lowercase (a-z) letter<br>4. Contain at least one special character ( $\langle \mathbb{Q} \# \$ \% \wedge \$ you created. You will be locked out of your account after 5 failed attempts and will need to contact the Financial Aid
- 2. Once logged in, click the top left dropdown menu and select "accept/decline awards".

Office to have your account reset.

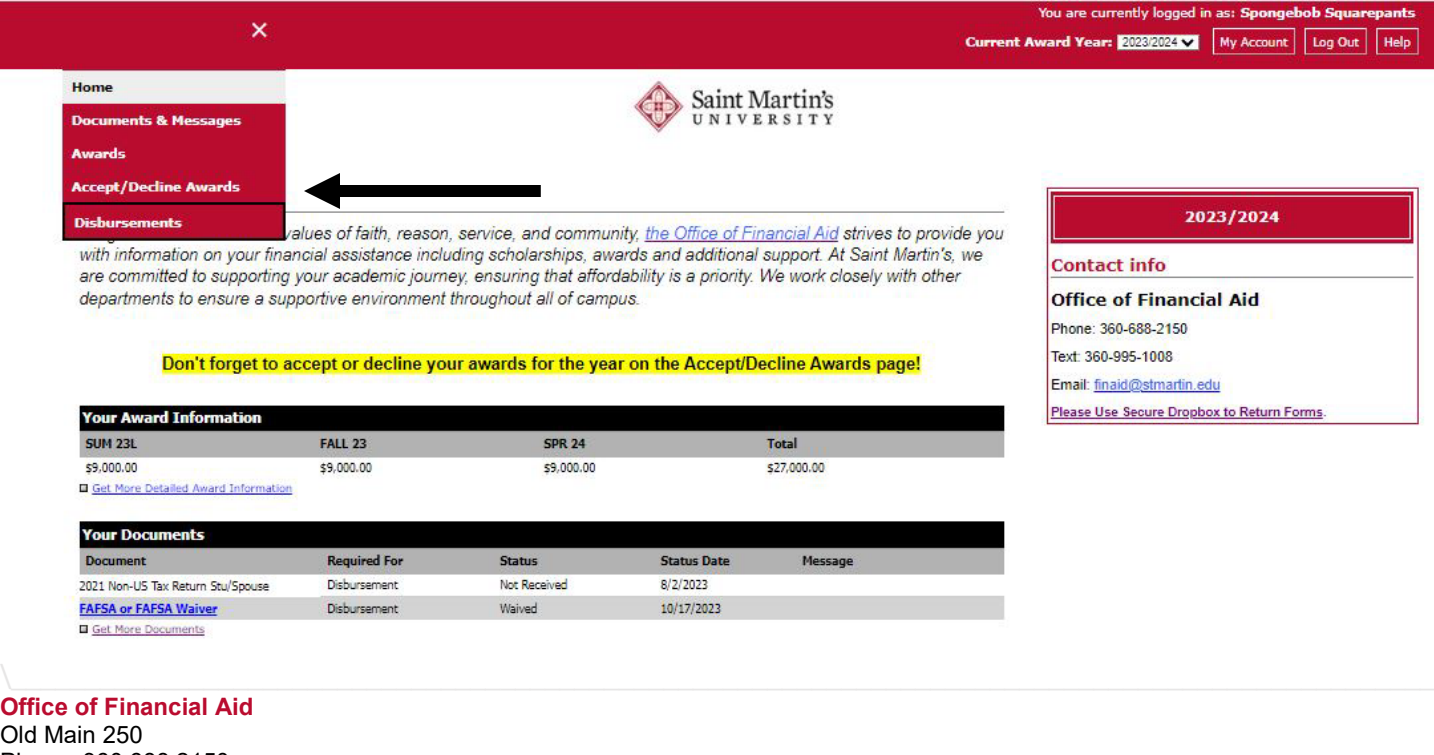

Phone: 360.688.2150 e: finaid@stmartin.edu

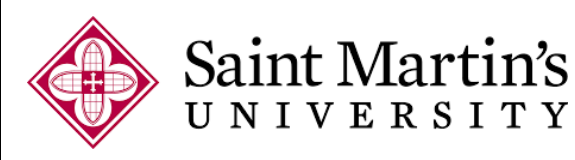

- 3. On this page, carefully review each award and select the drop-down button on the far right under "status" and make your selection of accept or decline. Any awards kept at pending will prevent the rest of the accepted awards to be applied towards your student balance.
- 4. Make sure to click submit on the bottom left.

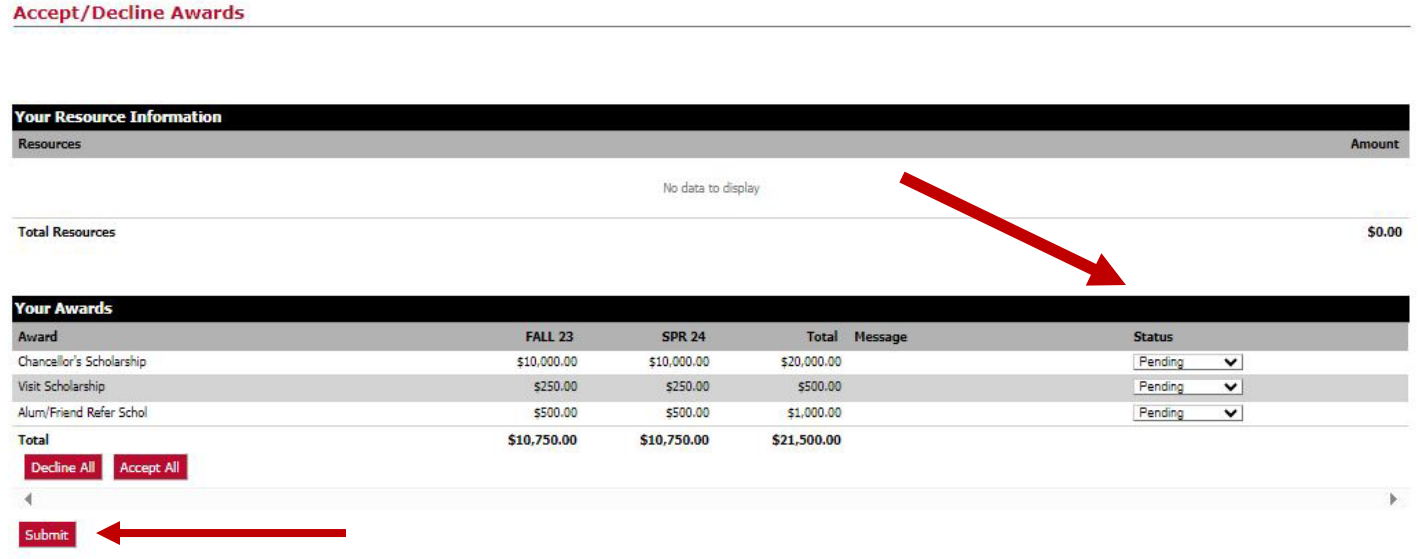

5. You are now done with viewing your awards. Do note that if you initially select decline to any awards can be reversed after you fill out an award change form in the Office of Financial Aid.

#### **When to request for a password reset**

- You forget your account security question's answer
- You receive an error code and told to contact the system administrator
- You are locked out after multiple attempts to input your password

#### **How to request for a password temporary pin**

- Email Finaid@stmartin.edu with subject line: "Your Student ID # Financial Aid Portal Password Reset"
- Call: 360-688-2150 or text: 360-995-1008 to request for a temporary pin

If you have any questions, contact the Office of Financial Aid, **Finaid@stmartin.edu** or 360-688-2150.